# **多媒体讲台使用指南**

**一、房间门禁卡、激光笔、及白板笔请到 C2 一楼大厅保安处登记领取,使用完后请原物归还。**

## **二、设备开启:**

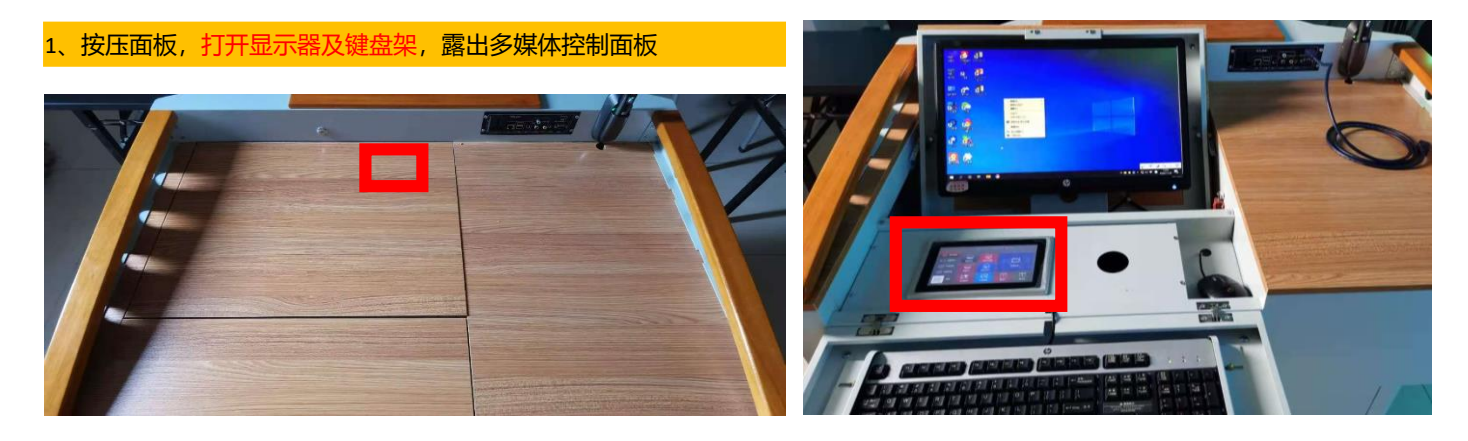

2、点击屏幕的"开机"按钮,自动开启幕布、投影及台式电脑。如需接笔记本,请接好桌上的 HDMI 线,并切换到"笔记本 HDMI"

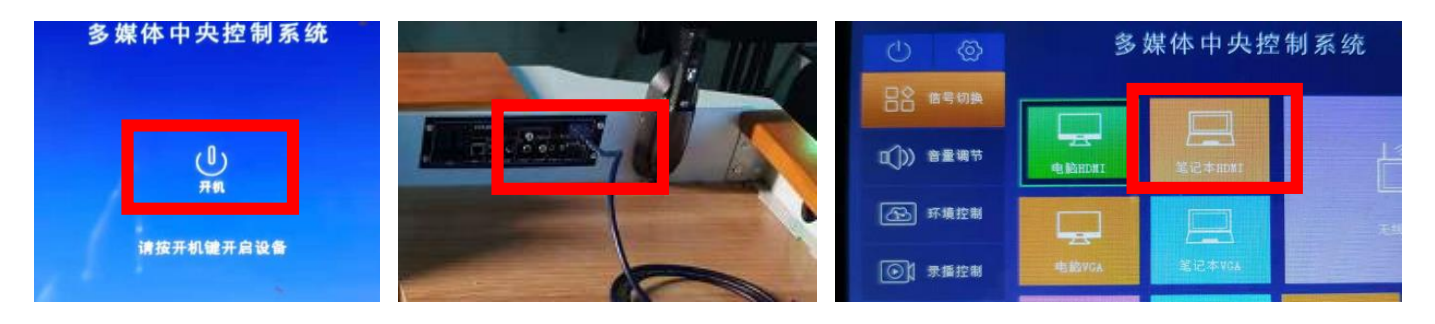

3、系统配备 1 个无线话筒, 长按右侧电源键开机, 用完请放回原位进行无线充电。使用时请轻拿轻放, 切勿丢失。

# **三、设备关闭:**

点击左上角的电源按钮,弹出关机界面,点击"关机",自动关闭投影、幕布、台式电脑。

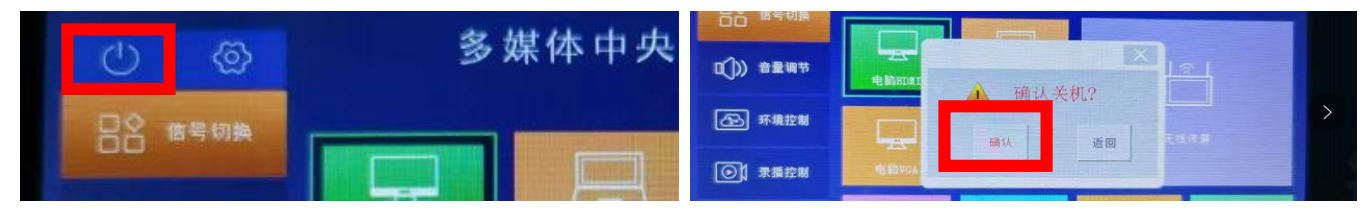

### **四、注意事项:**

- 1、严禁在室内吃食物,切勿乱丢垃圾,垃圾请随手带走。
- 2、使用完需摆放好桌椅,离开时需关好门窗,切勿带走教室内的公共物品。
- 3、白板笔、电池缺少可到一楼保安处领取。

#### **五、如出现设备问题请及时联系管理员郑志锋老师,18050043527**